# **DIGITABLE 第 74 回勉強会レポート**

**2014 年 4 月 19 日 於:江東区森下文化センター 第一研修室**

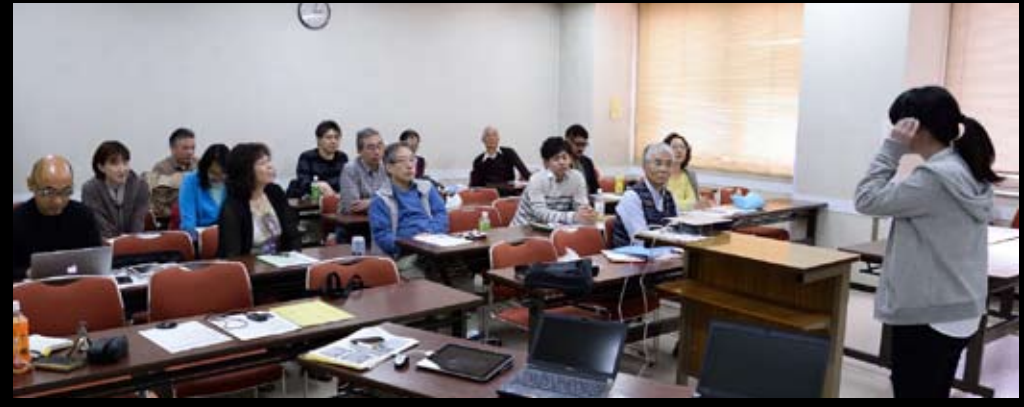

多くのビジターも迎えにぎやかなライトニングト

**Digitable 基礎講座「デジタルカメラの原理と基本概念」:高木大輔講師 参加 者全員による"ライト二ングトーク"(持ち時間 3 分) Photoshop 研究講座「RAW ヒストグラム」、「CC でのブリッジ出力」:平野正志 講師** DIGITABLE 写真技術勉強会 (HOME) http://www.digitable.info

## **Digitable 基礎講座 2014 第 1 回 高木大輔講師 デジタルカメラの原理と基本概念**

毎年基礎講座の初回は、恒例の「デジタルフォトの基本概 念」。デジタル写真を扱う上で、やはり基礎から正しく理 解することが重要と考えている。

■デジタル画像の生成

デジタルカメラに使われる、CCD や CMOS は光の強弱を 感じるだけで色に関する情報は持っていない。一般的なデ ジタルカメラは、ベイヤー配列のカラーフィルターを通し て CCD が感光するしくみとなっている。RGB の各色の元 情報は図のように歯抜けたものになっているが、演算で RGB 全チャンネルの情報を持った画像を作り出している。  $\blacksquare$  JPEG  $\geq$  RAW

RAW は「生」の意で、撮像素子から得られたままの画像 処理が行われる前のデータを、カメラや専用 RAW ソフト を介し画像に展開し見ている。JPEG ではカメラのソフト (画像エンジン)で調整し、JPEG に保存している訳で、撮 影時に細かな設定や露出等を決定する必要がある。

## ■画像保存形式の知識

\* (タグ付) RAW

\* Photoshop 形式 (PSD)

\* TIFF 形式 (Tagged Image File Format) TIFF J \* PEG 形式 (Joint Photographic Experts Group) の 4 つの違いを理解しておこう。

#### ■画像解像度

今日のデジタル一眼レフカメラはほとんどが 1200 万以 上の画素数を持っているが、にホームページやブログ、 facebook などの SNS に表示される画像サイズはとても小 さい。用途に応じた画像サイズの変更をマスターしておこ う。…(後略)

\*\*\*\*\*\*\*\*\*\*\*\*\*\*\*\*\*\*\*\*\*\*\*\*\*\*\*\*\*\*\*\*\*\*\*\*\*\*\*\*\*\*\*\*\*\*\*\*\*\*\*\*\*\*\*\*

DIGITABLE 写真技術勉強会 (HOME) http://www.digitable.info \*\*\*\*\*\*\*\*\*\*\*\*\*\*\*\*\*\*\*\*\*\*\*\*\*\*\*\*\*\*\*\*\*\*\*\*\*\*\*\*\*\*\*\*\*\*\*\*\*\*\*\*\*\*\*\*

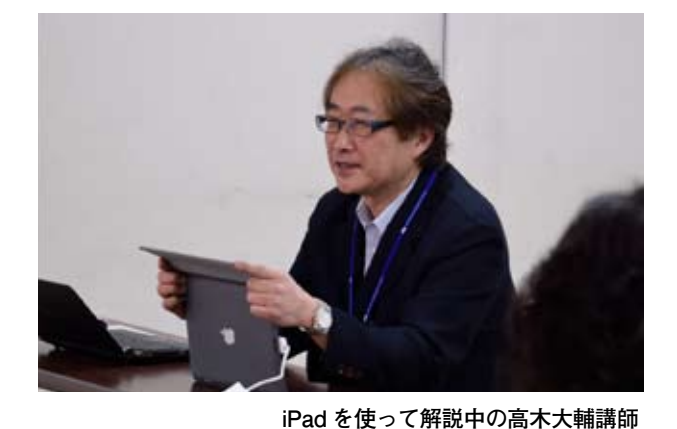

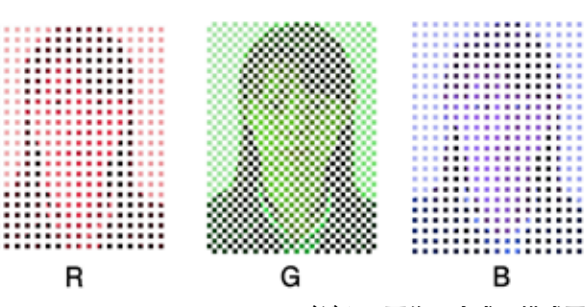

**デジタル画像の生成の模式図**

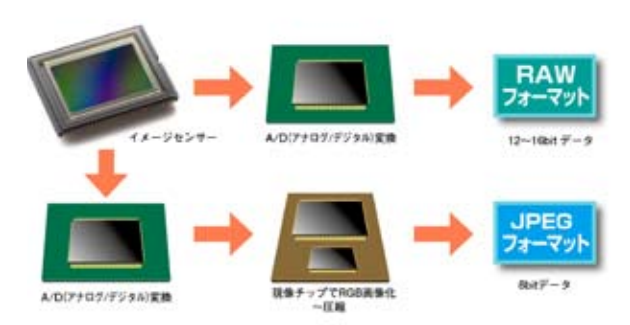

**RAW と JPEG の生成**

### **参加者全員による "ライト二ングトーク"**

- 会員のほか、5 名のビジターを迎え にぎやかなトークアワーとなった TE 会員:新購入した 24-70mm のテスト撮影から、マクロ機構が便利と のことお仕事柄、プライベートの夜景スナップも流石!
- NY 会員:中国製クリップオンストロボ、ゴドックスの紹介デモ やや大柄だが GN56 でリチューム電池のチャージも早そう
- IF 会員:久しぶりのホームグラウンド「野川」作品を Bridge によるスライドショーで ST 会員:フィルムとデジタルと両方楽しんでいる 毎年 4 月は
- 京都へ桜を観に… 苔寺、天竜寺、西芳寺が印象的 KM 会員:桜と出張先での香港でのスナップと交友談
- SY 会員:ストップモーション SOFT を開発中 会場での
- iPhone 画像を使ってデモンストレーションも
- AY 会員:モーグル上村愛子選手の白馬村での Last Run をスライドショー で 美しいモノクロ画像が印象的 300mm 使用
- SS 会員:旧知のファッションモデル男女のプライベート作品を披露
- EY 会員:NY さんも発表したゴッドクスストロボをバンク
- BOX 等に取り付け、ロケ機材の軽量化に成功! 続いてビジター
- TM さん:針穴をはじめアナログとデジタルを楽しんでいる | マンター マンター マンター C 社 New F1 の出物を物色中とのこと インディング スター・パイプ しょう
- YM さん:イタリア旅行中に YK 会員と知り合い勧められて ―N 社 DF を使用――――
- WA さん:4 月より代表の事務所に入社 大学時代の恩師が SY 会員と 研究仲間だったとの発見も
- MS さん:主に水中写真に取り組んでいる 水中でのストロボ撮 影のホワイトバランスに悩み中とのこと
- KM さん: RAW 現像を始めたばかりで、ソフトや周辺機材も試行錯誤中とのこと \*\*\*\*\*\*\*\*\*\*\*\*\*\*\*\*\*\*\*\*\*\*\*\*\*\*\*\*\*\*\*\*\*\*\*\*\*\*\*\*\*\*\*\*\*\*\*\*\*\*\*\*\*\*\*\*

## **Photoshop 研究講座 平野正志 講師**

**「CC でのブリッジ出力」、「RAW ヒストグラム」** ■ CC ではブリッジの「出力」が削除されていて、改めて 組み込むにはダウンロードして手動でインスツールする必 要がある。ダウンロード後、改めてブリッジを開いてみる と「出力」の項目が出来ており、使用できるようになる。 こ 「山フコ」 シン匁白が山木 ヒ ミコ フ、 |g/テ ヒ ヒ シə ム フに/ム ゙ə:。<br>出力には「PDF」と「Web ギャラリー」がありテンプレートが 用意されている。

■ CameraRAW の基本調整画面ではヒストグラムの下には スコンカーズ スコンサービス しゅうしゅう しゅうしゅうしゅ 絞り、シャッター、ISO、レンズなどのデータが表示されて ■ いるが、マウスポインターをヒストグラムに当てると、露 トーンカーブ・パラメトリックのハイライト、ライト、ダーク、シャドウのバーは動 光量やハイライト、シャドウ、白レベル、黒レベルなどの<br>-文字と下の補正量のバーに対応した数値が示される。(RAW 現像には直接的なレベル補正がないので…)ポインターの 左右移動で下のバーと連動した修正となる。

RAW 現像の上部のヒストグラムは上下につぶれた表示に ファインド Market Alghtroom Flash ギャラ なっているためトーンカーブ調整の際のパネルに表示され るカーブとは異なる。表示の基準が違うだけかもしれない 微妙に中間部分のデータが多く表示されているようだ。 が、開いた状態で大きく中間が高く表示される、修正され るのはなぜだろうか。…(後略)

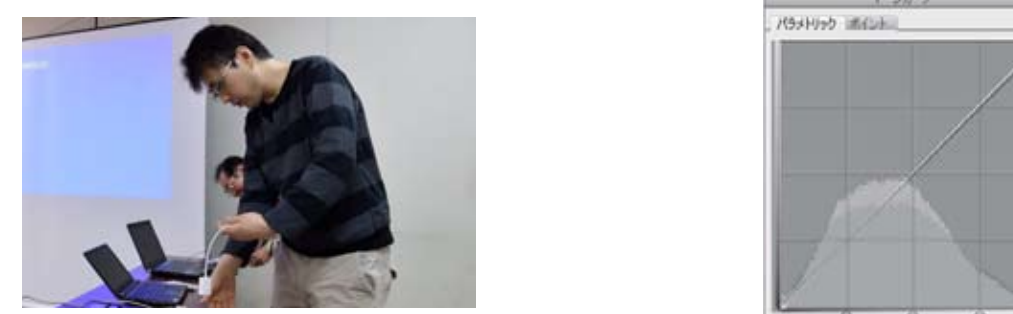

**今月の 1 枚:今月はトークの持ち時間が少ないため、発 表者も二台の端末で交互に準備…**

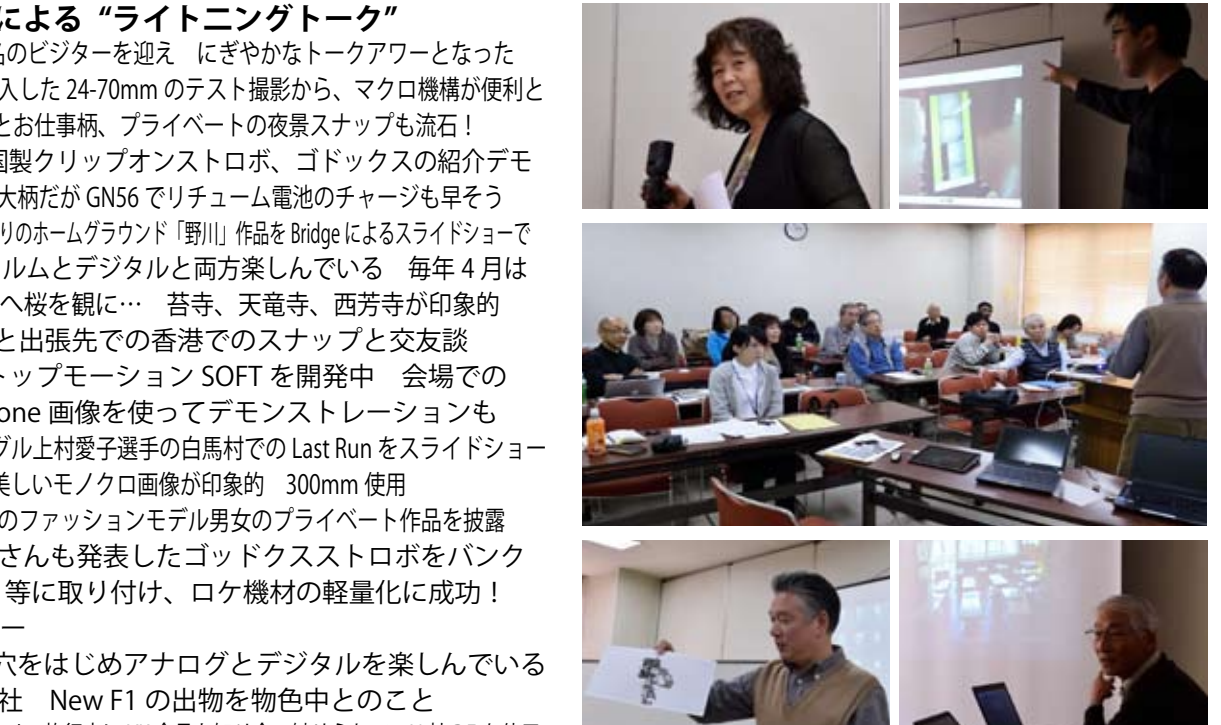

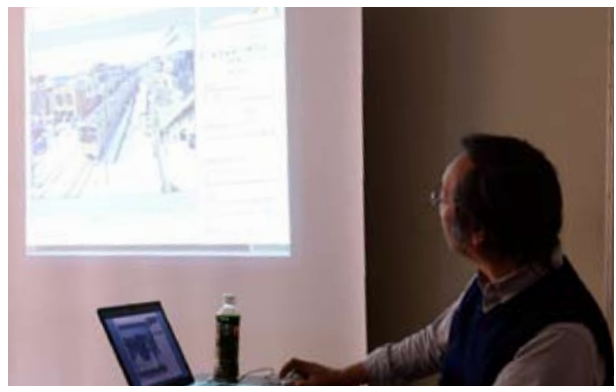

**CameraRAW の画面で解説中の平野正志講師**

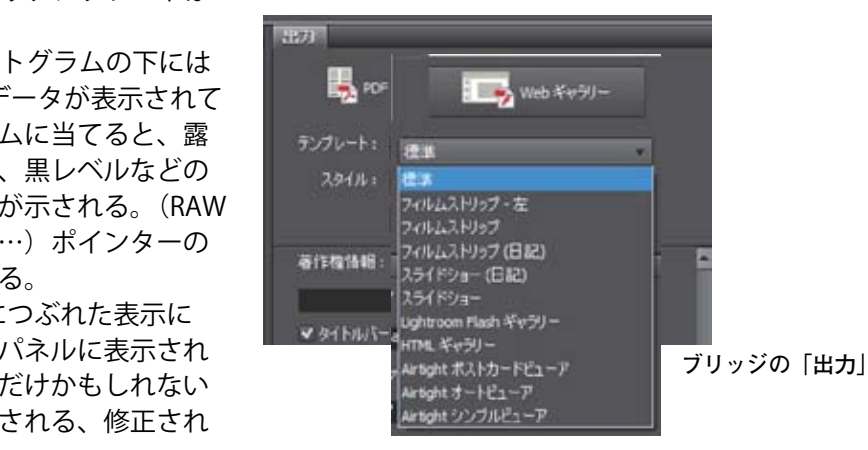

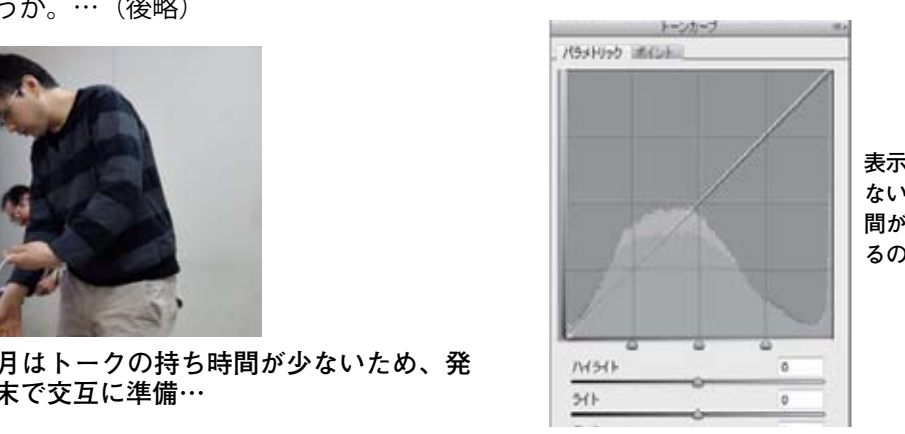

<sub>ない・</sub><br>ないが、開いた状態で大きく中 なのか?表示自体が厳密 **間が高く表示される、修正され** るのはなぜだろうか? **表示の基準が違うだけかもしれ**